[二层转发](https://zhiliao.h3c.com/questions/catesDis/574) **[孙轲](https://zhiliao.h3c.com/User/other/20835)** 2021-04-11 发表

# 组网及说明

# **1. 配置需求或说明**

# **1.1 适用产品系列**

本案例适用于如:HP/Aruba 2530-8G/24G/48G PoE+ Switch、 HP/Aruba 2530-8/24 PoE+ Switch、HP/Aruba 2530-24G/48G Switch、 HP/Aruba 2530-8/24/48 Switch、Aruba 2540 24G/48G 4SFP+ Switch、 Aruba 2540 24G/48G PoE+ 4SFP+ Switch等系列的交换机。

#### **1.2 说明**

交换机A作为主交换机,B作为备用交换机。 仅主接口为一组VLAN(受保护的VLAN组)转发流量。 该受保护组的另一个接口处于待机模式。 如果端口1断开,则端口2启动转发此受保护的VLAN组的流 量。

#### **1.3 组网图**

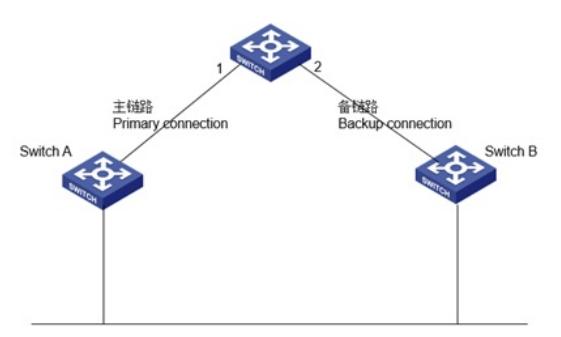

配置步骤

# **2. 配置步骤 2.1 主链路配置方法**

**#进入全局模式** ProCurve# config

## **#将VLAN 1-VLAN 10映射smart组1**

ProCurve(config)# vlans 1-10 mapped to smart link group 1

### **#配置主端口1,备用端口2**

ProCurve(config)# smart link group 1 master 1 slave 2

### **#将VLAN 1-10配置为smart组1的受保护成员**

ProCurve(config)# smart link group 1 protected-vlans 1-10

### **#分配VLAN 1发送心跳包**

ProCurve(config)# smart link group 1 send-control-vlan 1

#### **#配置延迟抢占10秒钟**

ProCurve(config)# smart link group 1 preemption-mode role ProCurve(config)# smart link group 1 preemption-delay 10

## **2.2 备链路配置方法**

**#进入全局模式**

ProCurve# config

## **#将VLAN 11-VLAN 20映射smart组2**

ProCurve(config)# vlans 11-20 mapped to smart link group 2

### **#配置主端口2,备用端口1**

ProCurve(config)# smart link group 2 master 2 slave 1

## **#将VLAN 11-20配置为smart组2的受保护成员**

ProCurve(config)# smart link group 2 protected-vlans11-20

## **#分配VLAN 10发送心跳包**

ProCurve(config)# smart link group 2 send-control-vlan 11

#### **#配置延迟抢占10秒钟**

ProCurve(config)# smart link group 2 preemption-mode role ProCurve(config)# smart link group 2 preemption-delay 15

## **3. 保存配置**

ProCurve(config)# write memory

配置关键点